# **Diagnostika siete a utility**

#### **Obsah :**

- **Utilita Ping**
- **Utilita tracert**

**Po dokon**č**ení pripojenia PC k sieti by ideálnom prípade malo všetko fungova**ť**. Všetky PC by**  po svojom zapnutí a prihlásení k sieti mali byť viditeľné v adresári "Miesta v sieti / Sieť **Microsoft Windows / Názov pracovnej skupiny alebo domény".**Č**ím viac PC k sieti pripojujeme, tým je vä**č**šia pravdepodobnos**ť**, že niektorý z nich nebude fungova**ť **správne. Pre ú**č**ely diagnostiky takýchto anomáliíexistujú jednoduché diagnostické utility. O najdôležitejších z nich sa zmienime.**

# **Utilita ping**

**Ping je síce ve**ľ**mi jednoduchá ale vynikajúca utilita na ladenie po**č**íta**č**ových sietí využívajúcich protokol TCP/IP. Prostredníctvom utility ping spustenej na ktoromko**ľ**vek PC v sieti sa dá vysla**ť **ur**č**ité množstvo testovacích dát (packetov) ktorémuko**ľ**vek inému PC, ktorý je tiež pripojený k sieti. Ak tieto testovacie dáta k cie**ľ**ovému PC dorazia, ten ich prijatie potvrdí po**č**íta**č**u, ktorý ich vyslal. To znamená, že dáta vyslané odosielate**ľ**om boli úspešne doru**č**ené príjemcovi a sie**ť**ová komunikácia je teda funk**č**ná. Utilita ping je preto ve**ľ**mi užito**č**ná pri riešení problémov v situácii, ke**ď **sa nám nedarí nadviaza**ť **spojenie s PC, ktorý by jednozna**č**ne mal by**ť **dostupný.** 

Jedná sa o utilitu fungujúcu v textovom režime čiže v "príkazovom riadku". Utilita má svoju **vlastnú syntaxu a širokú škálu použite**ľ**ných parametrov.**

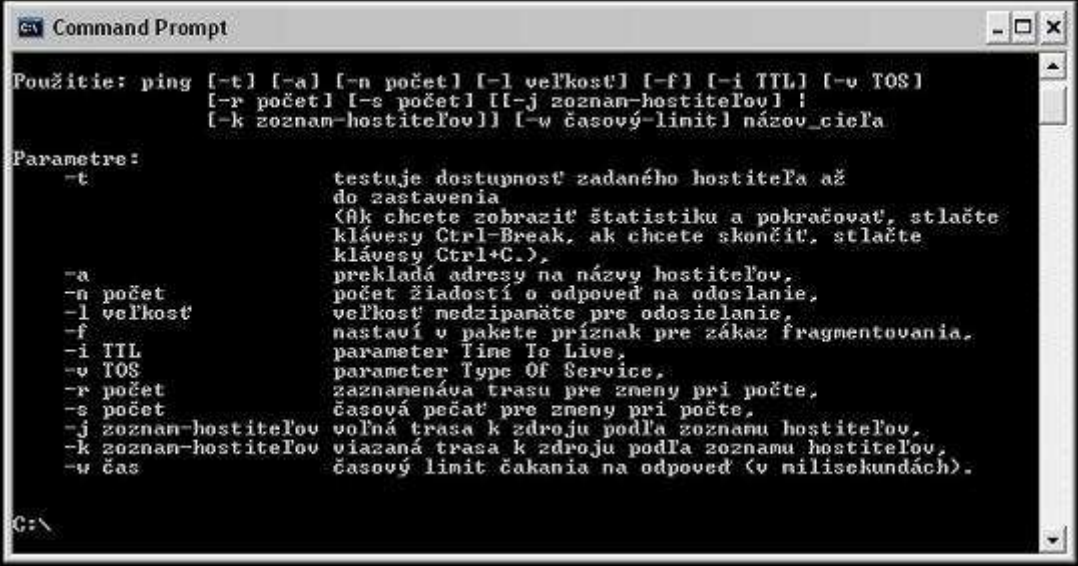

#### **Príklady použitia utility ping**

http://pc-network.aspweb.cz/Mala%20siet/diagnostika.htm 16.2.2010 [PDF Created with deskPDF PDF Writer - Trial :: http://www.docudesk.com](http://www.docudesk.com)

**Predstavte si situáciu, ke**ď **sa chcete presved**č**i**ť**,** č**i pracuje zamestnanec, ktorého PC má pridelenú adresu 192.168.0.113. Nieje ni**č ľ**ahšieho. Spustíte si v príkazovom riadku utilitu ping s príkazom :**

**Ping 192.168.0.113**

**Ak zamestnanec pracuje, má zapnutý PC a je teda pripojený k sieti, utilita ping zobrazí túto odozvu :**

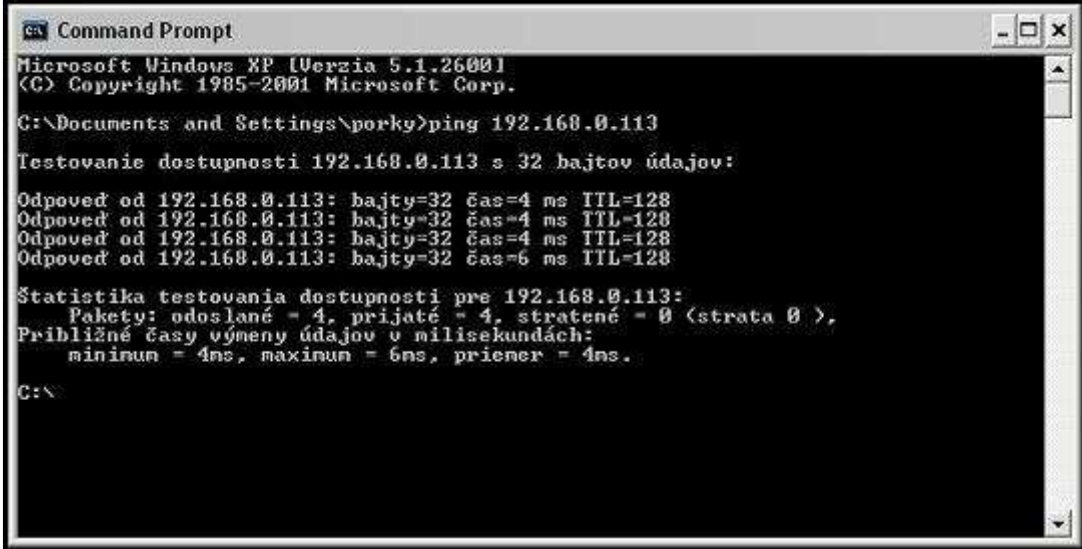

**Všimnite si, že utilita potvrdila IP adresu, ktorú testuje a následne na** ň**u opakovane (4 krát) odoslala testovacie dáta (vždy jeden packet ve**ľ**kosti 32 bytov). Pritom merala, za aký** č**as sa jej vráti odozva. Platnos**ť **každého packetu je obmedzená. Ak teda utilita ping v**č**as neobdrží odozvu, napíše správu o vypršaní platnosti požiadavky.**

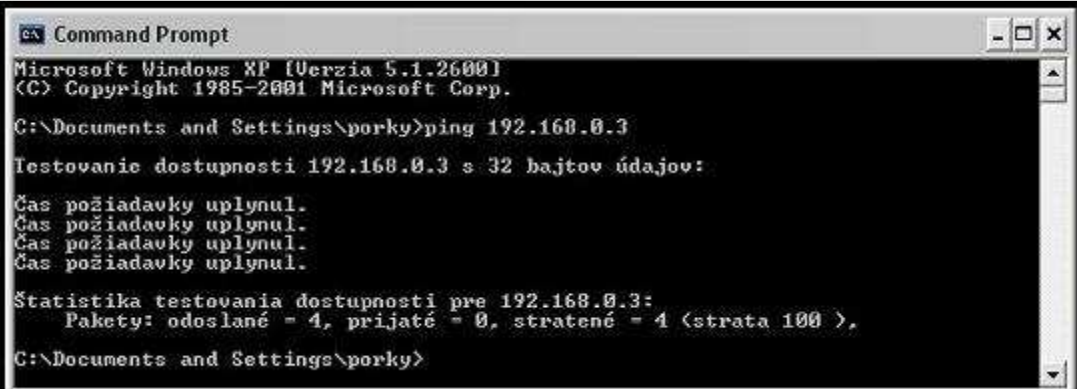

**Namiesto IP adresy je do príkazu utility ping možné zada**ť **aj priamo adresu servera (ping www.pokec.sk)**

## **Utilita tracert**

**Táto utilita môže by**ť **v istej situácii tiež ve**ľ**mi užito**č**ná. Využíva rovnaký postup ako utilita ping, avšak pre na ú**č**ely testovania komunikácie smerom von z lokálnej siete, teda do** 

http://pc-network.aspweb.cz/Mala%20siet/diagnostika.htm 16.2.2010 PDF Created with deskPDF PDF Writer - Trial :: http://www.docudesk.com

### **internetu.**

**Utilita tracert typycky nachádza uplatnenie vtedy, ke**ď **sa nejaký server www javí ako nedostupný a pomocou tejto utility sa dá zisti**ť**,** č**i sa jedná o poruchu cie**ľ**ového servera alebo o závadu na trase spojenia. Inak povedané, utilita tracert dokáže vysiela**ť **packety a nasledovne zobrazi**ť **kadia**ľ **(cez ktoré smerova**č**e) sa tento testovací packet dostáva k cie**ľ**ovému serveru. Utilita tracert tiež disponuje ur**č**itým po**č**tom parametrov.**

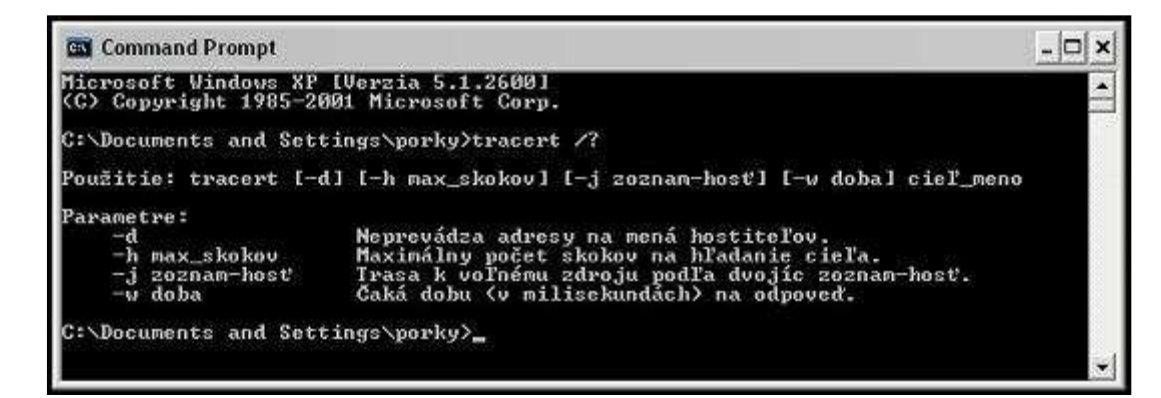

**Predstavte si situáciu, že máte svoj ob**ľ**úbený server www, na ktorom napríklad každý de**ň **sledujete správy a viete bezpe**č**ne, že sa tento server nachádza vo vašom okolí. Nako**ľ**ko tento server sledujete pravidelne, ste zvyknutý na rýchlos**ť **jeho odozvy. Jedného d**ň**a zistíte, že tento server je síce dostupný, ale rýchlos**ť **jeho odozvy sa výrazne znížila.** 

**Prí**č**ina može by**ť**, že došlo k výpadku niektorej linky poskytovate**ľ**a pripojenia k internetu a napriek tomu, že bývate ne**ď**aleko severa, pripájate sa na neho napr. cez Rakúsko – Francúzsko - Belgicko –** Č**esko – a spä**ť **na Slovensko. Iste uznáte, že je to riadna obchádzka. Ak by ste použili utilitu tracert, zistili by ste, že ste sa k serveru nedostali napr. na 5 skokov, ale napr. na 20 skokov. Z toho je zrejmé, že ni**č**o nie je v poriadku.**